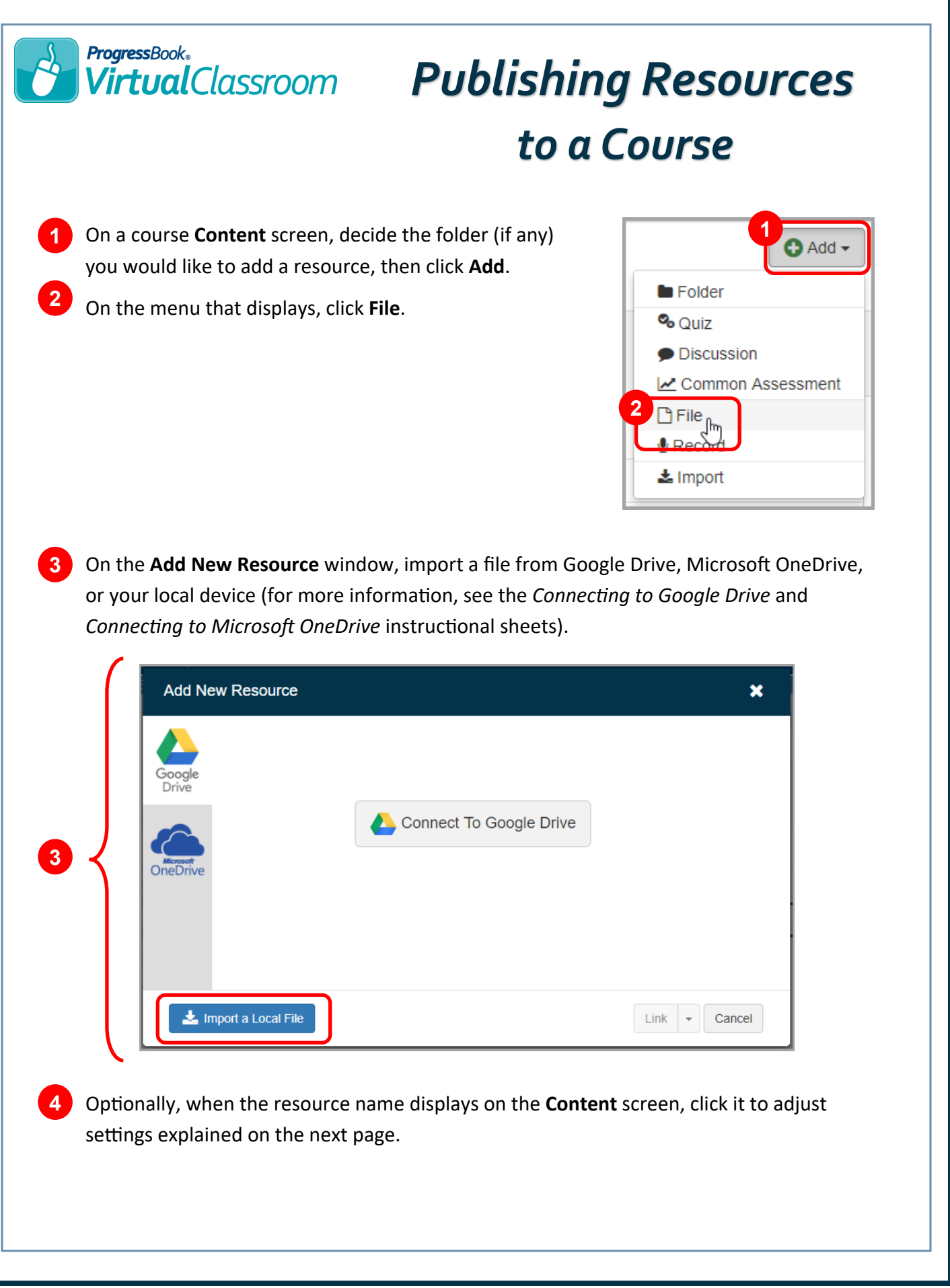

## ProgressBook。<br>VirtualClassroom

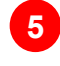

**6**

If you want to change the name of the resource, in the **Name** field, enter the desired name **5** for the resource.

If you want to change the viewing permissions of the resource, in the **Publish Type** drop-down list, select one of the following:

- **Unpublished** Students cannot view this resource
- **Published**  Students can view this resource
- **Restricted** Students can view this resource during the timeframe you designate in the **Start Time** and **End Time** fields

## **7** Click **Update**.

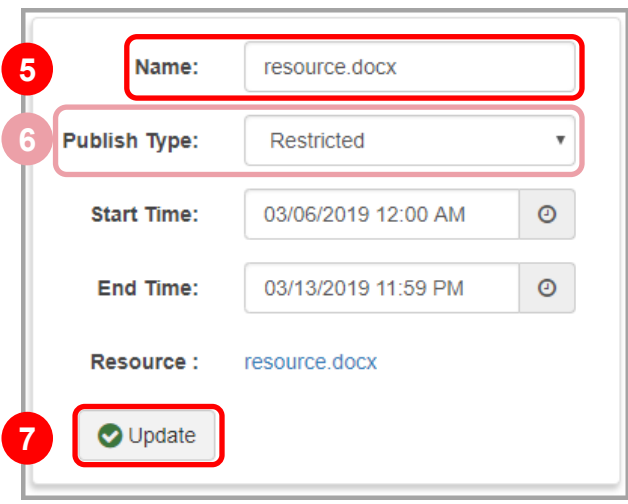

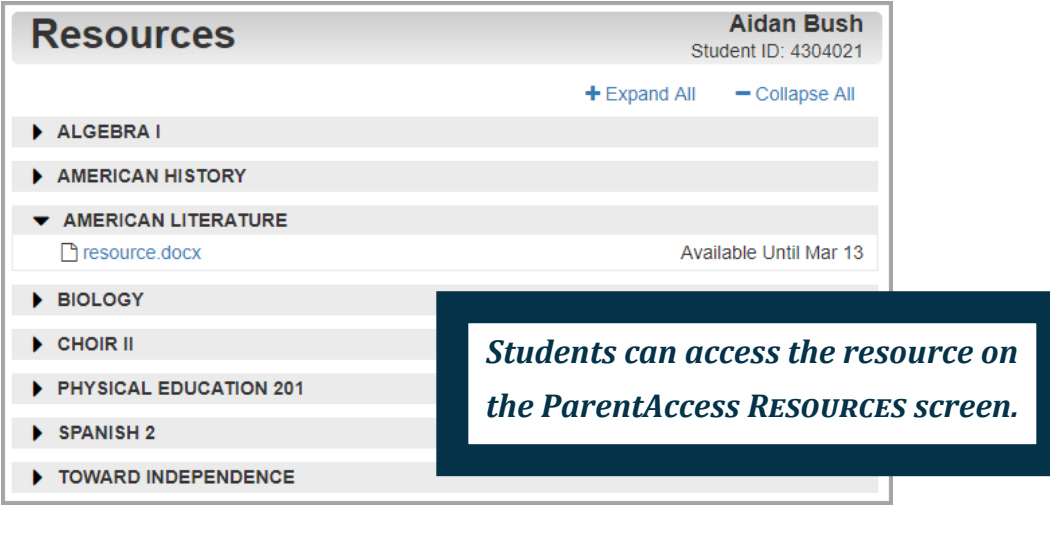